## Looking up applicants

The Net ID the applicant entered is displayed on the tab that shows the program and other details.

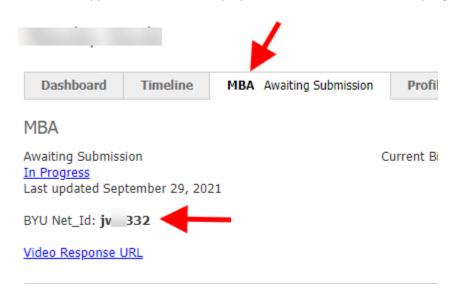

You can search by Net ID in Slate. Use the search field on the top right of the home page.

| · 🚑 |                          |  | 9           | Ó.                             | S                            | earch          |              | ۲                |
|-----|--------------------------|--|-------------|--------------------------------|------------------------------|----------------|--------------|------------------|
|     | search by name or Net ID |  | e or Net ID | You have accessed Slate from 1 | device in the past 72 hours. | <u>Details</u> | Your Profile | Supervised Login |

## Classify Applications (31) Build Query slate Refresh -5 +5 Add to Name BYU Net Id Home Year Terms Bin Ref Astl Fall 2022 Submitted to Review 9 .3 d '' ' Search.. Browse Bae roli G Fall 2022 Submitted to Review !0 Pre Review - Submitted to Review Search 10 Bon Queue b Fall 2022 Submitted to Review Filter NOT ( OR ) 1 i3 Search by name or Net ID in the Reader view Bon Recent n Fall 2022 Submitted to Review 1 i3 b Share Buren (Jeannam), Lau... 1 h..... Fall 2022 Submitted to Review

## You can search by name in the Reader view